# milestone 2 - Installing Drupal

#### Pre-installation software checklist

Drupal requires the following to be set-up and running prior to beginning your installation:

- Apache web server
- MySQL 5.0.15 or higher with PDO, PostgreSQL 8.3 or higher with PDO, SQLite 3.3.7 or higher
- PHP 5.2.5 or higher (5.3 recommended for use with Islandora) (http://www.php.net/).

#### **Installation Steps**

These steps make up the quick "get-up-and-running" installation of Drupal, targeted at an audience comfortable using a command line interface. A more comprehensive installation guide is available from Drupal.org.

Note: As of this writing the default ubuntu of distribution of Drupal is too old, at version 7.12 - that will not work.

#### Download and place drupal files

1. Obtain the latest Drupal release and extract the contents of the compressed file (as of this writing it was 7.38)

```
# cd /opt/downloads
# wget http://ftp.drupal.org/files/projects/drupal-x.x.tar.gz
# tar -xzvf drupal-x.x.tar.gz
```

Remember: the "x.x" is in reference to whatever Drupal version you would download. This version of Islandora is currently only compatible with Drupal 7.x.x

If you're intending to use a version of Islandora other than 7.x.x, please reference previously documentation that can be found here.

2. Change directory ("cd") to the location where you wish to install Drupal. For example, a very common Apache web directory is "/var/www/

```
# mkdir /var/www/drupal
```

3. Move the contents of the drupal-x.x directory into a directory within your web server's document root or public HTML directory (ensure that the . htaccess file, a hidden file, is successfully moved into the destination directory as well).

```
# mv -v /opt/downloads/drupal-x.x/* /var/www/drupal
```

#### Please note:

• Your Apache config will need to so reflect the path to your Islandora install. Apache site/virtual host configuration files are ideal.

#### Configuring the Drupal install

1. Information concerning "settings.php" file

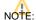

Some web hosting environments have PHP and Apache run by the same user. In these instances, Drupal 7.x may attempt to execute the copy and privilege adjustments of the "settings.php" file. If this happens, skip directly to creating a database for Drupal. If you get errors about your "settings.php" file when you "run the install script" in your browser, you will need to manually copy and adjust priviledges of the "settings.php" file.

Make a copy of the default.settings.php file in the sites/default directory and name the copy settings.php.

```
$ cp sites/default/default.settings.php sites/default/settings.php
```

2. Give the web server write privileges to sites/default/settings.php and the sites/default/directory:

```
$ chmod a+w sites/default/settings.php
$ chmod a+w sites/default
```

3. Manually configure the MySQL database for Drupal. Make note of your username and password as you will need it when the Drupal install script runs.

```
$ mysql -u root -p
mysql> create database drupal;
mysql> GRANT SELECT, INSERT, UPDATE, DELETE, CREATE, DROP, INDEX, ALTER, CREATE TEMPORARY TABLES ON
drupal.* TO 'drupalAdmin'@'localhost' IDENTIFIED BY 'password';
mysql> flush privileges;
mysql> exit
```

- 4. Run the install script by pointing your browser to the base URL of your website (e.g. http://www.example.com/).
- 5. Work through the on-screen steps to complete the Drupal site installation.
- 6. When the install script succeeds, you will be directed to the "Welcome" page, and you will be logged in as the administrator.
- 7. Configure clean URLs.
- 8. Proceed with the initial configuration steps suggested on the "Welcome" page.

#### Extra Apache configuration options

If you plan on uploading large files via Islandora you may want to increase the maximum file size settings in Drupal. You can do this by creating a custom INI file in "/etc/php5.d/conf.d" with the following settings:

```
upload_max_filesize = 2048M
post_max_size = 2048M
memory_limit = 256M
```

You must then restart Apache using one of the following commands:

```
/etc/init.d/apache2 reload
```

OR

/etc/init.d/httpd restart

# **Test the Drupal Installation**

**NOTE**: If you can not access the base URL of your website (e.g. http://www.example.com/) then something went wrong with your installation. Please reface your steps carefully, and be sure not to miss anything.

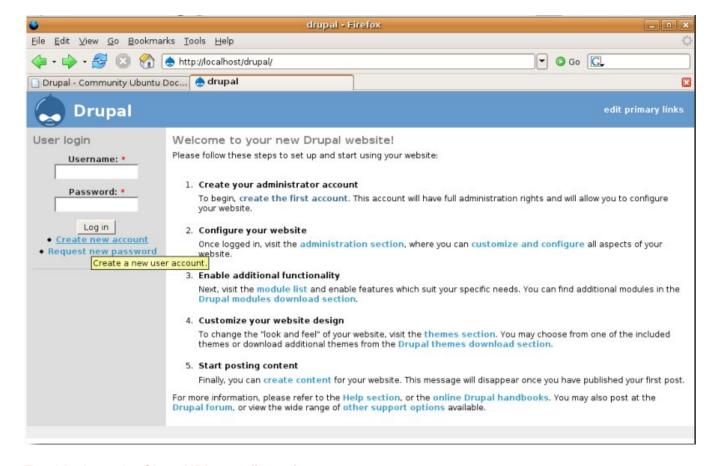

### **Troubleshoot the Clean URLs configuration**

- o Enable Clean URL's drupal 7
- O How to enable Clean URLs ?

## Create a milestone 2 snapshot backup:

```
# $FEDORA_HOME/tomcat/bin/shutdown.sh
# /etc/init.d/mysql stop
# /etc/init.d/apache2 stop

# cd /usr/local
# tar -cvzf fedora-milestone2.tar.gz fedora

# cd /var/lib
# tar -cvzf mysql-milestone2.tar.gz mysql

# cd /var/www
# tar -cvzf drupal-milestone2.tar.gz drupal

# /etc/init.d/mysql start
# $FEDORA_HOME/tomcat/bin/startup.sh
# /etc/init.d/apache2 start
```

For a good introduction to Drupal and to learn how to harness its power and potential to create a site that meets your needs, access Drupal's extensive online documentation. Drupal's active open source community is another valuable source of information.